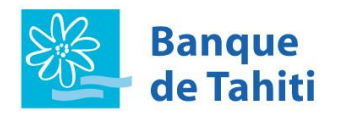

## **JE N'ARRIVE PAS A CONSULTER MES COMPTES, LE MESSAGE « La page ne peut plus être affichée » APPARAIT**

**\_\_\_\_\_\_\_\_\_\_\_\_\_\_\_\_\_\_\_\_\_\_\_\_\_\_\_\_\_\_\_\_\_\_\_\_\_\_\_\_\_\_\_\_\_\_\_\_\_\_\_\_\_\_\_\_\_\_\_\_\_\_\_\_\_\_\_\_\_\_\_\_\_\_\_**

Vérifiez votre connexion internet en vous connectant par exemple sur un autre site. Contrôlez la compatibilité de votre navigateur et procédez aux mises à jour de l'éditeur si nécessaire.

# **JE N'ARRIVE PAS A CONSULTER MES COMPTES, LE MESSAGE « Vous avez été déconnecté du serveur » APPARAIT**

**\_\_\_\_\_\_\_\_\_\_\_\_\_\_\_\_\_\_\_\_\_\_\_\_\_\_\_\_\_\_\_\_\_\_\_\_\_\_\_\_\_\_\_\_\_\_\_\_\_\_\_\_\_\_\_\_\_\_\_\_\_\_\_\_\_\_\_\_\_\_\_\_\_\_\_**

Rechargez la page du site en tapant sur F5 pour rétablir la connexion au serveur. Si cette action ne résout pas le problème de connexion, il convient de supprimer les fichiers temporaires de votre navigateur (cache). Cette option se situe généralement dans le menu OUTILS/OPTIONS INTERNET.

*Le serveur vérifie la date de certains fichiers sur votre ordinateur pour garantir la sécurité des transactions. A la fin de chaque consultation, ces fichiers sont normalement supprimés. Dans ce cas précis, il semble que la suppression n'ait pas fonctionné. Il faut donc intervenir manuellement.*

# **JE N'ARRIVE PAS A CONSULTER MES COMPTES, LE MESSAGE « Votre demande a échouémot de passe incorrect » APPARAIT**

**\_\_\_\_\_\_\_\_\_\_\_\_\_\_\_\_\_\_\_\_\_\_\_\_\_\_\_\_\_\_\_\_\_\_\_\_\_\_\_\_\_\_\_\_\_\_\_\_\_\_\_\_\_\_\_\_\_\_\_\_\_\_\_\_\_\_\_\_\_\_\_\_\_\_\_**

Rechargez la page de connexion du site de banque en ligne en tapant F5 et composez votre mot de passe à l'aide de votre souris et du clavier virtuel.

En cas de perte ou d'oubli du mot de passe, nous vous conseillons de contacter au plus vite votre chargé de clientèle ou [contact@bt.pf](mailto:contact@bt.pf).

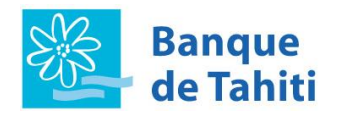

### **JE N'ARRIVE PAS A CONSULTER LE DETAIL DES OPERATIONS DE MES COMPTES**

Rechargez la page de connexion du site de banque à distance et composez à nouveau votre mot de passe à l'aide de votre souris et du clavier virtuel.

**\_\_\_\_\_\_\_\_\_\_\_\_\_\_\_\_\_\_\_\_\_\_\_\_\_\_\_\_\_\_\_\_\_\_\_\_\_\_\_\_\_\_\_\_\_\_\_\_\_\_\_\_\_\_\_\_\_\_\_\_\_\_\_\_\_\_\_\_\_\_\_\_\_\_\_**

### **COMMENT PUIS-JE VERIFIER QU'UN VIREMENT A BIEN ETE SAISI ET TRANSMIS ?**

Pour vérifier qu'un virement a bien été transmis, cliquez dans le menu de gauche sur « MON HISTORIQUE ».

**\_\_\_\_\_\_\_\_\_\_\_\_\_\_\_\_\_\_\_\_\_\_\_\_\_\_\_\_\_\_\_\_\_\_\_\_\_\_\_\_\_\_\_\_\_\_\_\_\_\_\_\_\_\_\_\_\_\_\_\_\_\_\_\_\_\_\_\_\_\_\_\_\_\_\_**

Cette option permet de consulter les virements et demandes de chéquiers récemment exécutés.

Le code Etat vous informe de l'avancement du traitement de l'ordre.

On distingue 2 états :

**En cours** : votre demande est en cours de traitement

NB : dans cet état, il est encore possible de l'annuler

**Transmis** : le traitement a été effectué et votre virement va être exécuté

Référez-vous à l'aide en ligne pour plus d'informations. Le guide utilisateur se situe au même endroit que cette FAQ, dans le coin en haut à droite de votre écran, derrière l'icône suivante : Q

Vous pouvez aussi y accéder via le lien suivant  $\rightarrow$  <https://tiarenet.banque-tahiti.pf/aide>

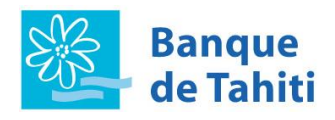

## **QU'EST-CE QUE L'IBAN (INTERNATIONAL ACCOUNT NUMBER) ?**

C'est une norme internationale d'identification de compte bancaire qui vise à simplifier, fiabiliser et accélérer le traitement des ordres de paiement (papier ou électronique).

**\_\_\_\_\_\_\_\_\_\_\_\_\_\_\_\_\_\_\_\_\_\_\_\_\_\_\_\_\_\_\_\_\_\_\_\_\_\_\_\_\_\_\_\_\_\_\_\_\_\_\_\_\_\_\_\_\_\_\_\_\_\_\_\_\_\_\_\_\_\_\_\_\_\_\_**

L'IBAN a une longueur maximale de 34 caractères alphanumériques, décomposés ainsi :

- Les 2 premières lettres : pays de tenue de compte
- Les 2 chiffres suivants : chiffres de contrôle
- La dernière partie : informations locales telles que l'identification de l'établissement ou le numéro de compte

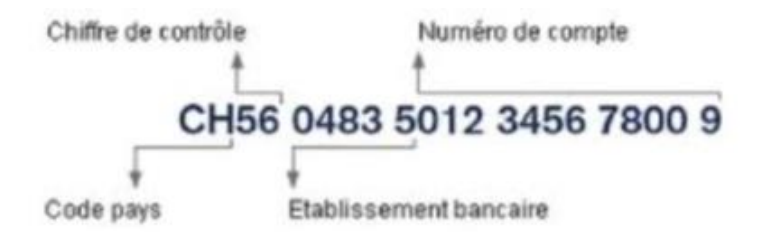

### **COMMENT AJOUTER UN BENEFICIAIRE ?**

Pour renforcer la sécurité de ce service, la Banque de TAHITI a mis en place un système d'authentification simple et gratuit par SMS.

**\_\_\_\_\_\_\_\_\_\_\_\_\_\_\_\_\_\_\_\_\_\_\_\_\_\_\_\_\_\_\_\_\_\_\_\_\_\_\_\_\_\_\_\_\_\_\_\_\_\_\_\_\_\_\_\_\_\_\_\_\_\_\_\_\_\_\_\_\_\_\_\_\_\_\_**

Vous recevrez sur votre téléphone portable un code de sécurité par SMS qu'il faudra renseigner sur la plateforme afin de valider l'ajout d'un bénéficiaire.

Pour cela allez dans le menu « MES OPERATIONS » puis cliquez sur « Bénéficiaires XPF EURO » ou « Bénéficiaires internationaux ». Renseignez le RIB bénéficiaire puis saisir, une fois reçu par SMS, le code de sécurité. Votre bénéficiaire est validé et ajouté à votre liste.

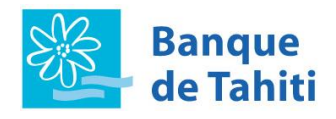

#### **COMMENT RECEVOIR LES CODES DE SECURITE PAR SMS SI JE SUIS A L'ETRANGER ?**

A priori les SMS sont fonctionnels sur les téléphones portables locaux et étrangers, à partir du moment où vos coordonnées ont correctement été transmises à votre chargé de compte.

**\_\_\_\_\_\_\_\_\_\_\_\_\_\_\_\_\_\_\_\_\_\_\_\_\_\_\_\_\_\_\_\_\_\_\_\_\_\_\_\_\_\_\_\_\_\_\_\_\_\_\_\_\_\_\_\_\_\_\_\_\_\_\_\_\_\_\_\_\_\_\_\_\_\_\_**

Si vous deviez utiliser votre téléphone Polynésien à l'étranger, veillez à bien activer la fonctionnalité « monde » de votre smartphone afin de recevoir les SMS sur votre numéro Polynésien.

Autrement, une solution de DIGIPASS est proposée. Il s'agit d'un petit appareil qui délivre des codes de sécurité uniques à la demande. Le DIGIPASS est facturé.

#### **JE N'ARRIVE PAS A MODIFIER MON CODE SECRET ?**

Pour modifier votre code secret, reportez-vous au guide utilisateur  $\rightarrow$  [https://tiarenet.banque](https://tiarenet.banque-tahiti.pf/aide)[tahiti.pf/aide](https://tiarenet.banque-tahiti.pf/aide)

**\_\_\_\_\_\_\_\_\_\_\_\_\_\_\_\_\_\_\_\_\_\_\_\_\_\_\_\_\_\_\_\_\_\_\_\_\_\_\_\_\_\_\_\_\_\_\_\_\_\_\_\_\_\_\_\_\_\_\_\_\_\_\_\_\_\_\_\_\_\_\_\_\_\_\_**

Vous pouvez aussi vous référer au guide utilisateur qui se situe au même endroit que cette FAQ, dans

 $\mathbf{r}$ 

le coin en haut à droite de votre écran, derrière l'icône suivante :

### **EN CAS DE PROBLEME QUI DOIS-JE CONTACTER ET COMMENT ?**

En cas de problème technique ou pour toute question, votre premier interlocuteur est votre chargé(e) de compte. Si vous n'arrivez pas à l'obtenir, l'adresse [contact@bt.pf](mailto:contact@bt.pf) est à votre disposition.

**\_\_\_\_\_\_\_\_\_\_\_\_\_\_\_\_\_\_\_\_\_\_\_\_\_\_\_\_\_\_\_\_\_\_\_\_\_\_\_\_\_\_\_\_\_\_\_\_\_\_\_\_\_\_\_\_\_\_\_\_\_\_\_\_\_\_\_\_\_\_\_\_\_\_\_**